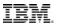

Session: 406172 / 52CB

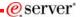

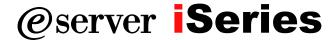

### PC5250 Display Emulation Everything You Need To Know

© Copyright IBM Corporation, 2005. All Rights Reserved. This publication may refer to products that are not currently available in your country. IBM makes no commitment to make available any products referred to herein.

Mark Vanderwiel iSeries Access Development

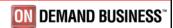

#### eserver\* 5250 Emulation Overview P\_Session A - [24 x 80] File Edit View Communication Actions Window Help \_UX **Functions** 5250 Telnet emulation iSeries Print emulation Customizable - Toolbar - Keyboard USE OF THIS SYSTEM IS FOR IBM MANAGEMENT APPROVED PURPOSES ONLY. USE IS SUBJECT TO AUDIT AT ANY TIME BY IBM MANAGEMENT. - Colors KeyPad - More! (C) COPYRIGHT IBM CORP. 1980, 2003. 2005 IBM Corporation ON DEMAND BUSINESS **iSeries** PAGE 2

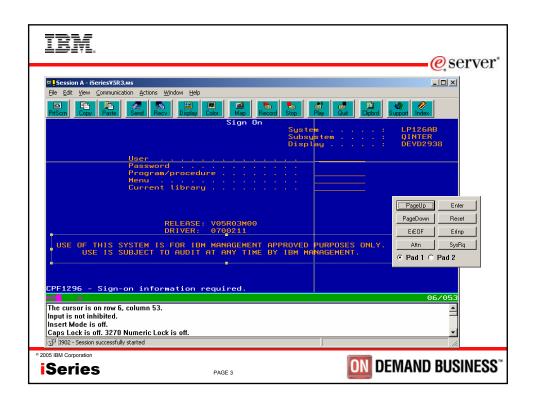

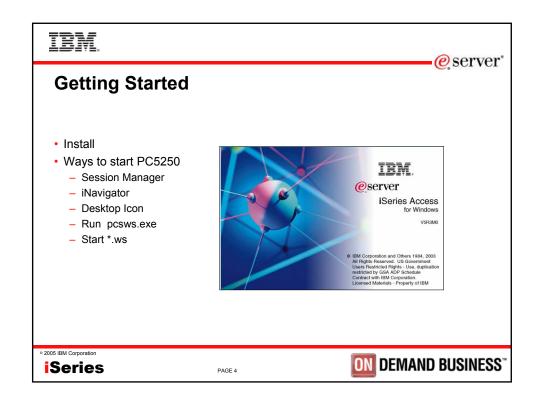

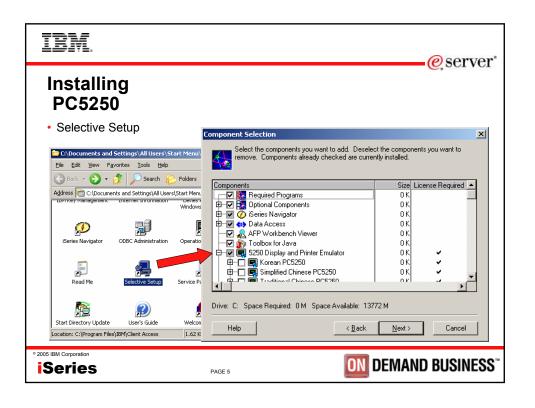

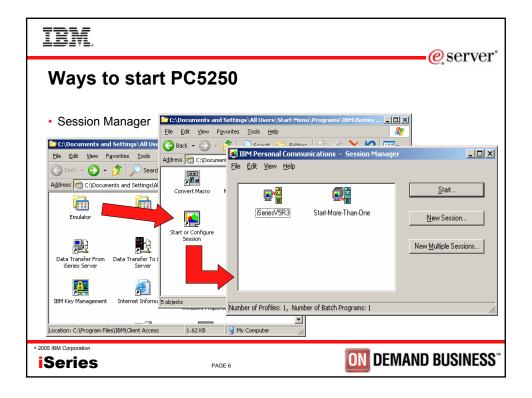

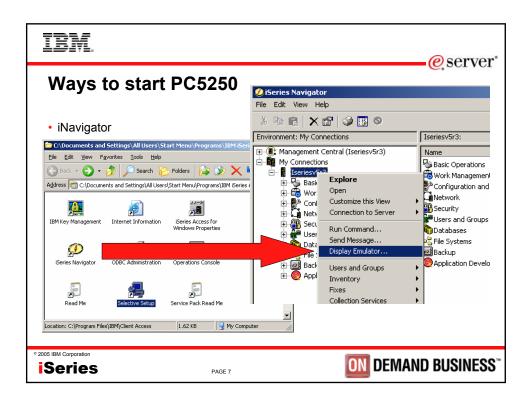

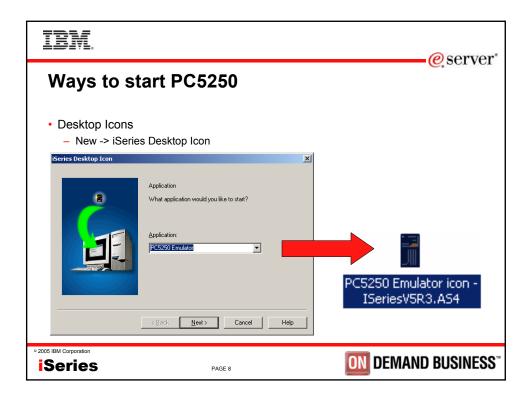

## IBM.

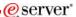

# Ways to start PC5250

- · Launch the program directly
  - Start -> Run -> PCSWS.EXE
- · Launch a \*.WS profile
  - Start ->Run ->Browse to profile-> iSeriesV5R3.WS
- · Create your own shortcuts
  - Drag-n-Drop from Session manager
  - New -> Shortcut

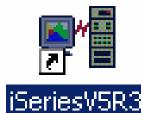

2005 IBM Corporation

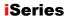

PAGE 9

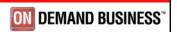

eserver\*

#### ibm

### **Session Profiles**

- What are they?
  - Files with PC5250 configuration information:
    - Single session .WSMultiple sessions .BCH
  - Other PC5250 configuration file extensions:
    - Toolbar: BAR
      Popup-Keypad: PMP
      Macro: MAC
      Keyboard: KMP
      Mouse Pad: MPP

[Profile]
ID=WS
Version=7
[CT]
trace=Y
[Telnet5250]
HostName=ISERIESV5R3

Security=CA400 SSLClientAuthentication=Y [Communication] Link=telnet5250

Session=5250 [5250] HostCodePage=037-U PrinterType=IBM3812

[Keyboard]

CuaKeyboard=2 Language=United-States IBMDefaultKeyboard=N

2005 IBM Corporation

Series

PAGE 10

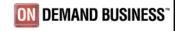

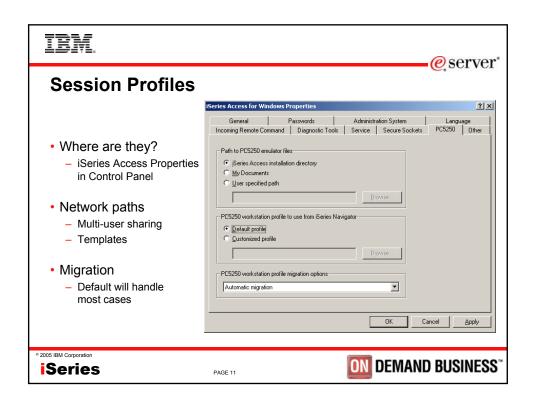

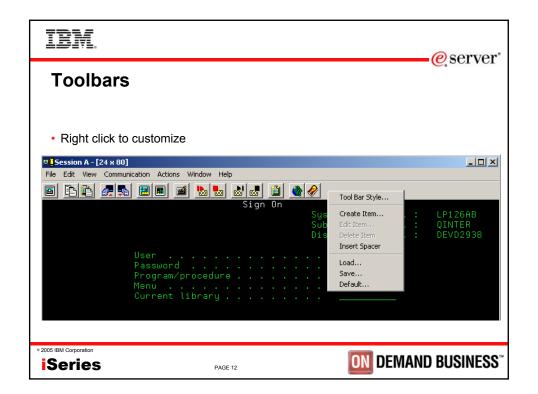

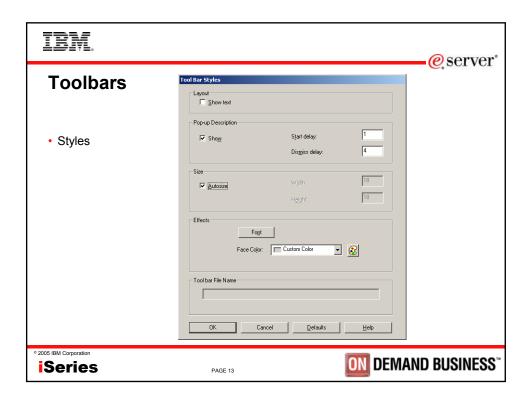

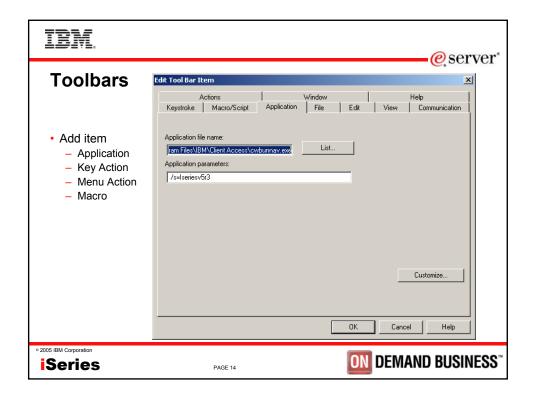

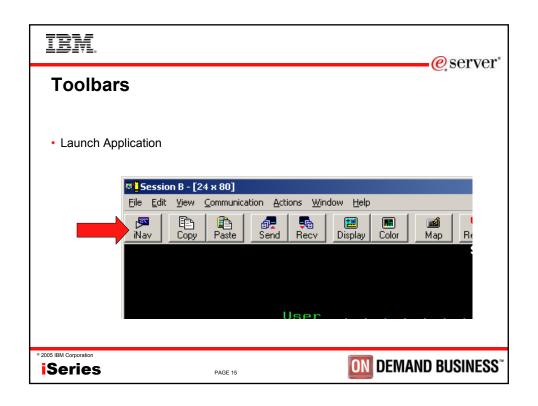

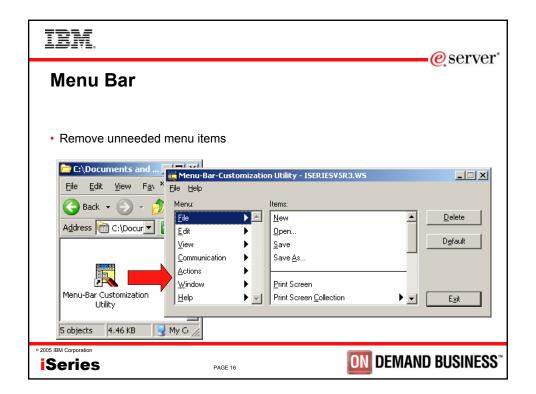

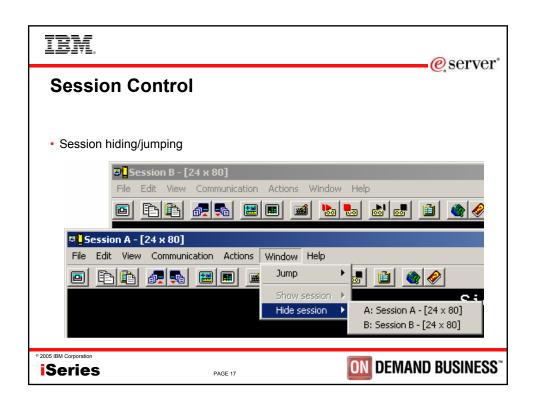

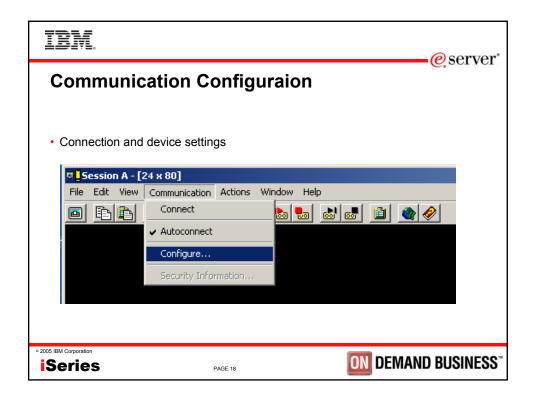

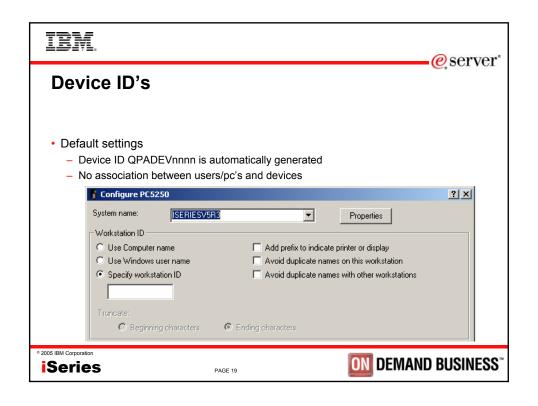

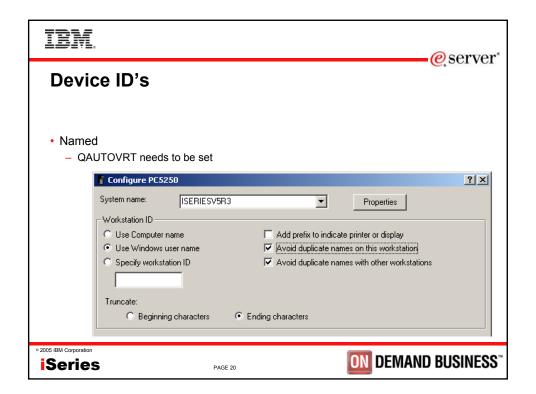

## IBM.

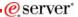

#### **Device ID's**

- Named device ID benefits
  - Associate device ID with user profile, workstation, ...
  - Route to subsystems based upon device name
  - Enables disconnected job support
  - QAUTOVRT needs to be set to high enough value
- · Disconnected job support
  - Requires SAME device id AND user profile
  - QDSCJOBITV when to clean up disconnected unused jobs
  - QINACTITV timeout for action on idle jobs
  - QINACTMSGQ action taken for idle jobs ( \*ENDJOB, \*DSCJOB )
  - Disconnected jobs hold system resources, you must manage them carefully

© 2005 IBM Corporation

**iSeries** 

PAGE 21

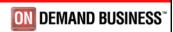

### IBM

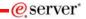

### **Secure Sockets Layer (SSL)**

- Install SSL component
- · Download Certificate Authority (CA) certificate
- Enable SSL
  - System configuration
  - Per Session configuration
- Server authentication
- Client authentication

2005 IBM Corporation

Series

PAGE 22

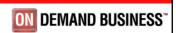

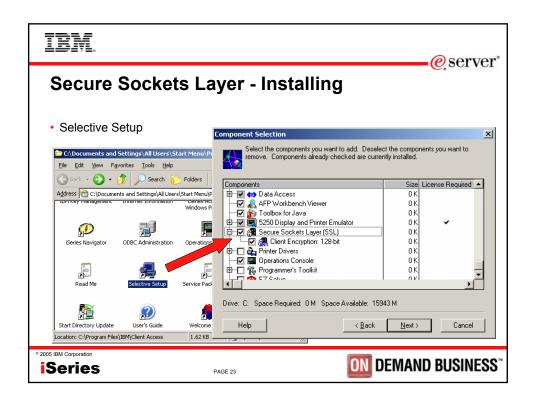

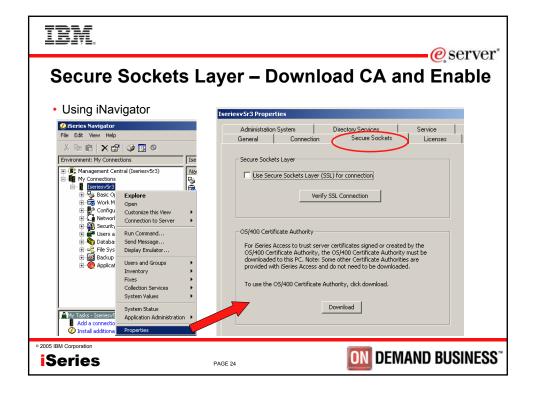

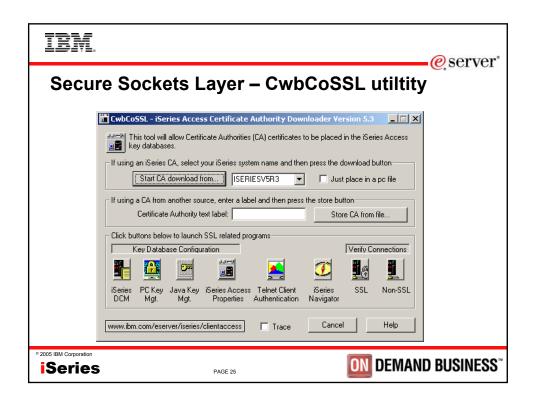

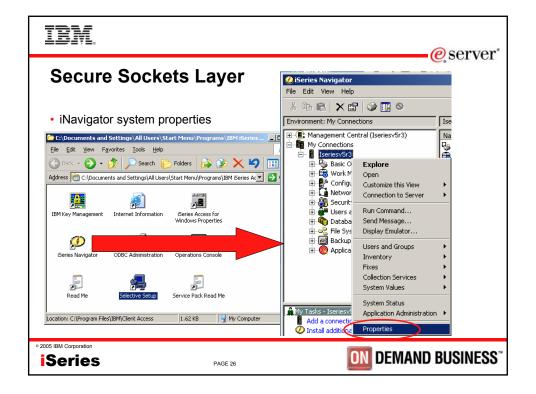

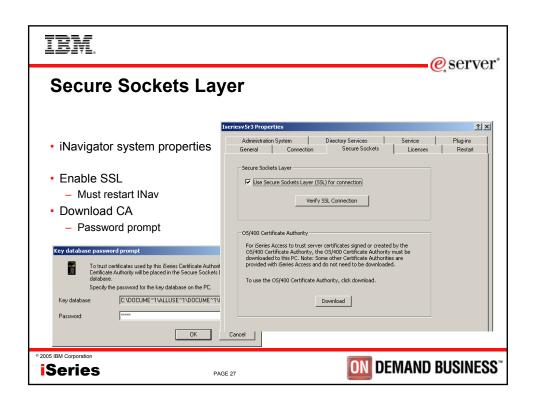

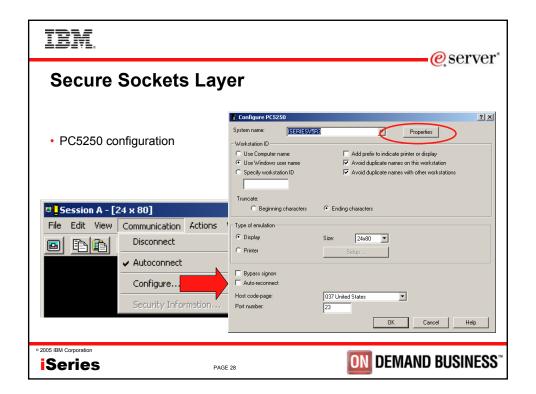

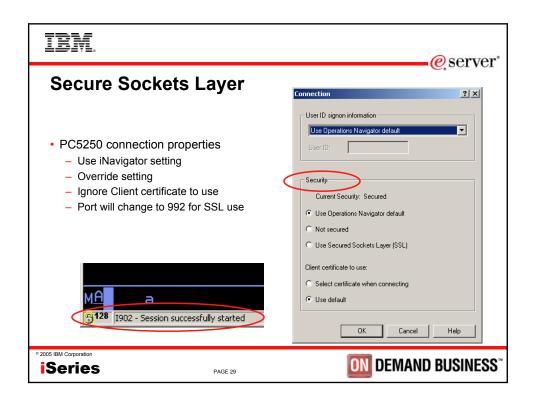

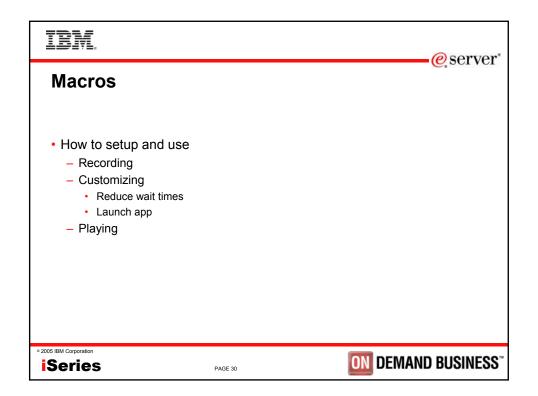

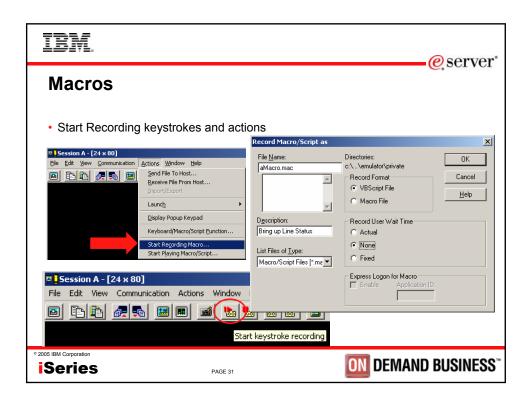

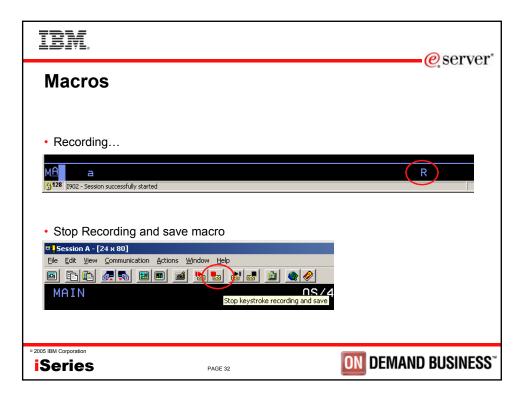

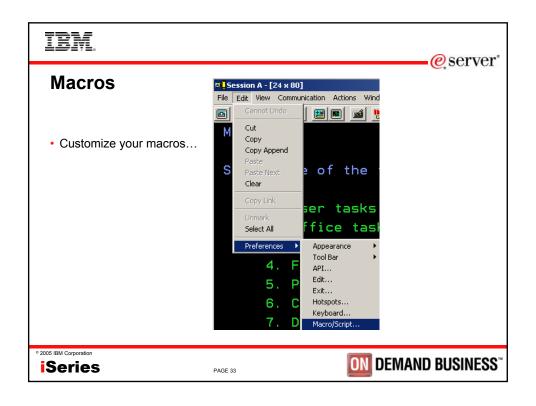

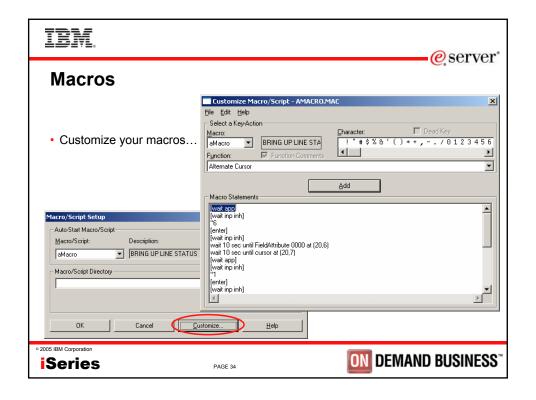

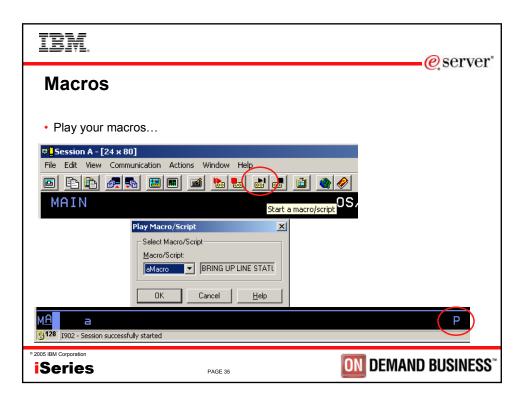

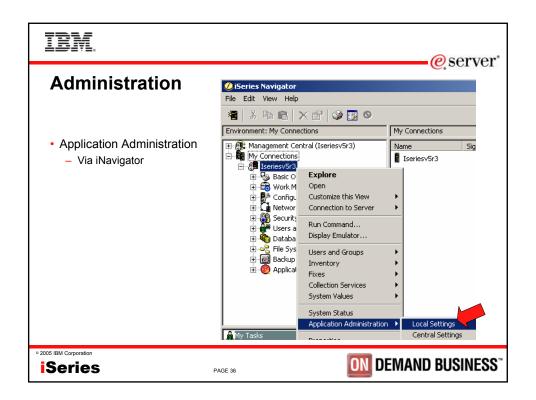

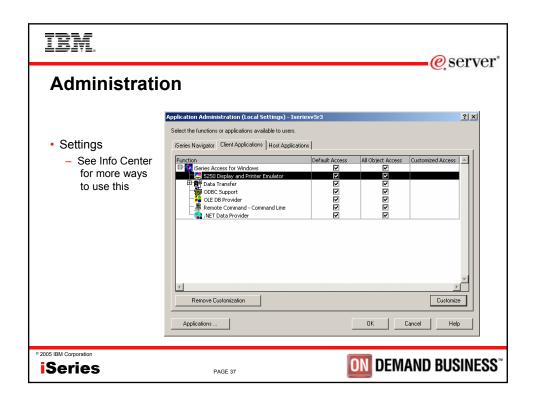

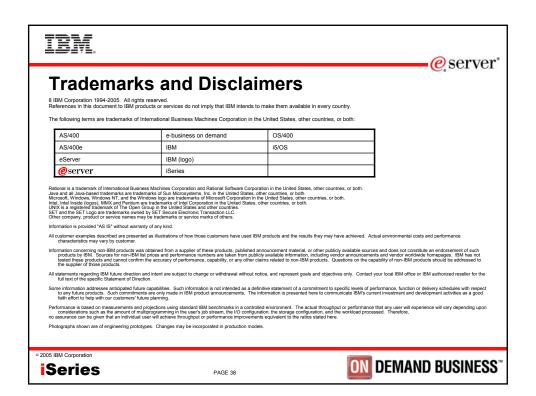